## 1 ตรวจสอบว่าได้ติดตั้ง Driver สำหรับติดต่อกับฐานข้อมูล MySQL

โดยเปิด Control Panel -> Programs and Features

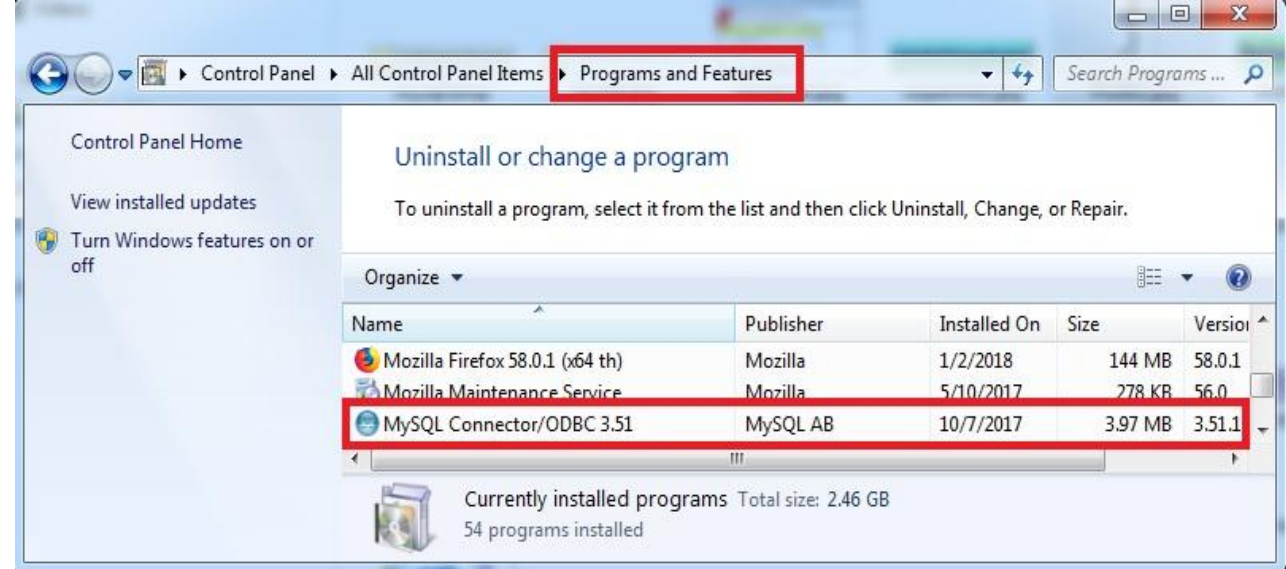

เลื่อนขึ้น-ลงเพื่อตรวจดูว่ามีโปรแกรม MySQL Connector/ODBC 3.51 อยู่ในระบบ หากไม่มีต้องทำการติดตั้งก่อน

2 ตรวจดูว่าได้พิมพ์ชื่อ Host, User Name, Password, Port, Database ถูกต้อง

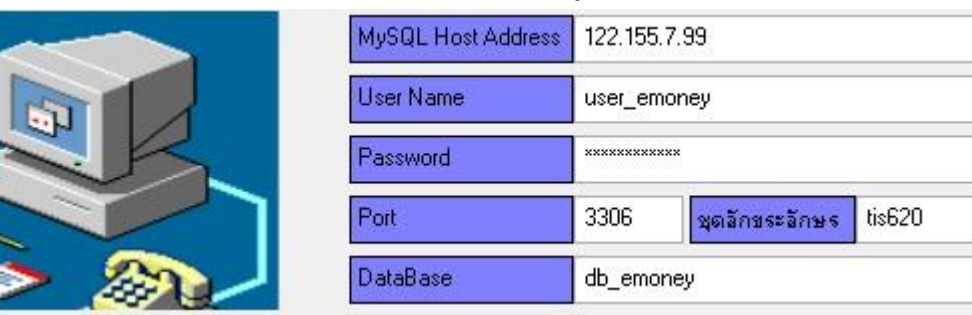

 $\overline{\phantom{a}}$ 

หากไม่ทราบให้ติดต่อผู้ดูแลระบบ Database Server

3 ประสานเจ้าหน้าที่ ICT เปิดพอร์ตเชื่อมต่อฐานข้อมูล (ไม่ได้ทำการปิดพอร์ต)

4 ตรวจสอบผู้ดูแลระบบ Database Server ว่าได้เปิดสิทธิ์อนุญาตให้ทำการเชื่อมต่อฐานข้อมูลได้